# Универсальный пульт дистанционного управления c поддержкой Bluetooth для ТВ-приставки Билайн Beebox Android

Инструкция по настройке

## Назначение кнопок

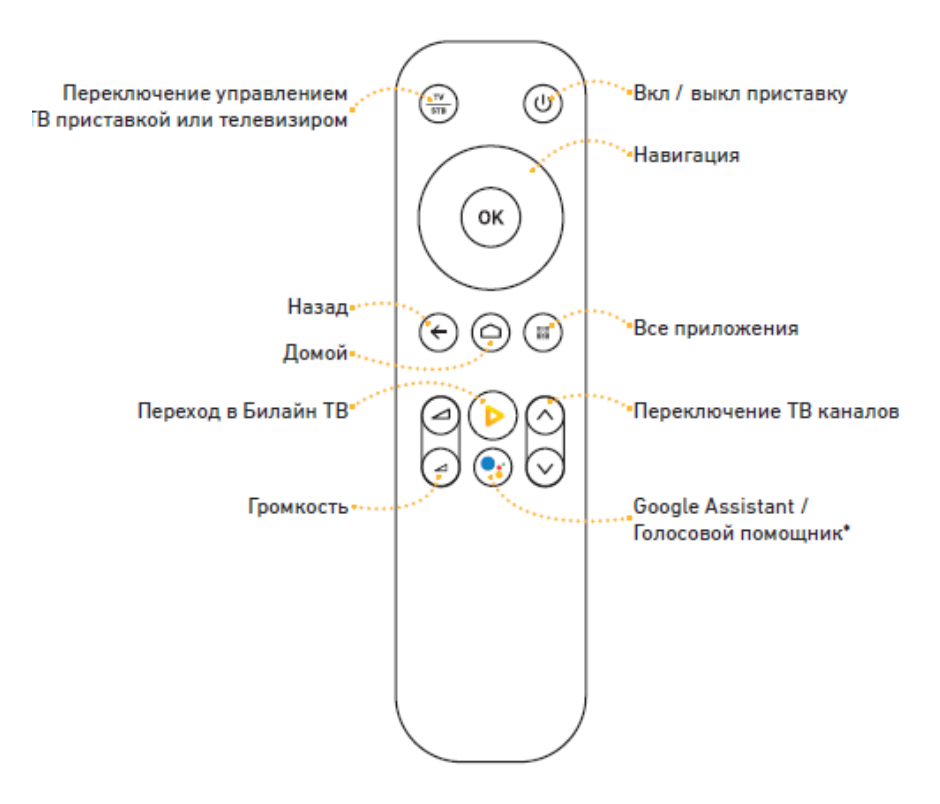

### Настройка и сопряжение

При первом включении ТВ-приставки пульт управления Bluetooth будет сопряжен с ней автоматически. Однако, перевести пульт в режим сопряжения можно и принудительно. Для этого выполните следующее:

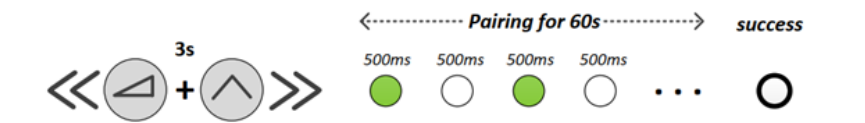

- Одновременно нажмите и удерживайте нажатыми клавиши повышения громкости и переключения каналов «вверх» не менее трех секунд, пока индикатор на пульте управления не начнет мигать зеленым. Отпустите клавиши.
- Следующие 60 секунд пульт будет находиться в режиме сопряжения.
- В случае, если в процессе работы вам потребуется выполнить полный сброс настроек ТВприставки или пульта управления, следуйте простой инструкции ниже.
- 1. Для полного сброса Bluetooth-пульта управления выполните следующее:

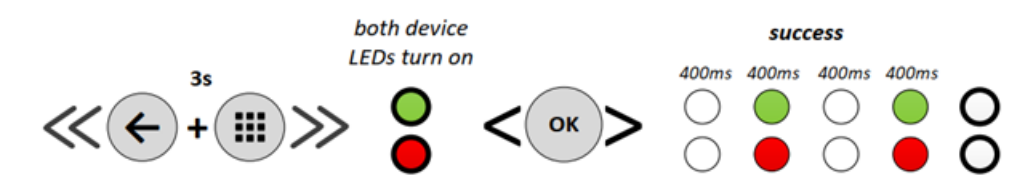

 Одновременно нажмите и удерживайте нажатыми кнопки «назад» и «все программы» не менее трех секунд, пока на пульте управления не загорятся одновременно красный и

зеленый индикаторы, после этого отпустите клавиши и нажмите на кнопку OK. Красный и зеленый индикаторы мигнут дважды для подтверждения сброса.

- 2. Bluetooth-пульт может управлять и вашим телевизором (громкость и включение/выключение):
- Для переключения пульта в режим управления телевизором и обратно в режим управления ТВ-приставкой, нажимайте клавишу TV|STB. При работе в режиме ТВ, при нажатии клавиш на пульте будет загораться зеленый индикатор.

## Настройка Bluetooth-пульта для корректного управления телевизором

#### 1. Автоматический поиск.

Для перевода Bluetooth-пульта в режим автоматического поиска ИК-кодов управления телевизором выполните следующие действия:

- Включите ваш телевизор.
- Нажмите и удерживайте нажатыми клавиши OK и TV|STB в течение трех секунд пока не загорится зеленый индикатор. Отпустите клавиши.
- Нажимайте клавишу «вправо» до тех пор, пока ваш ТВ не выключится. Нажмите OK для сохранения настроек — зеленый индикатор мигнет дважды.

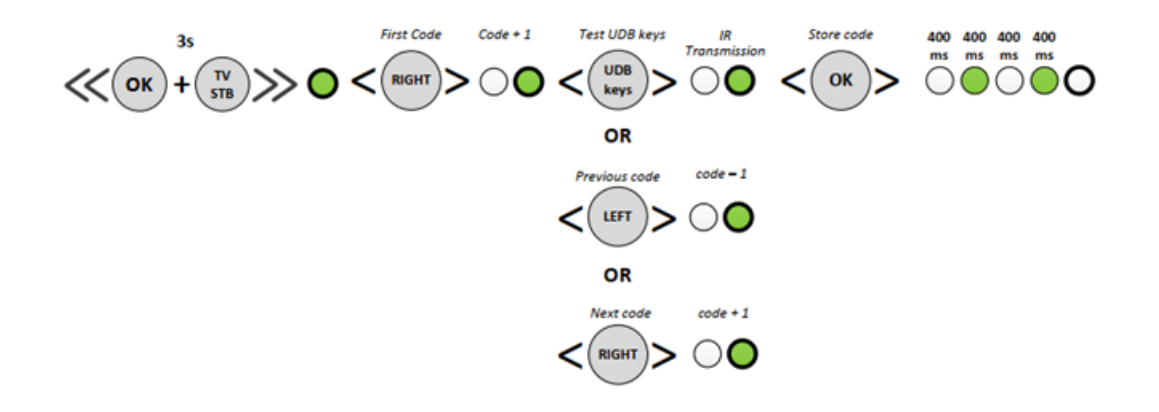

#### 2. Быстрый поиск по производителю телевизора.

Данный способ позволяет более точно подобрать режим управления телевизором. Для поиска убедитесь, что ваш телевизор включен, а затем нажмите комбинацию клавиш в соответствии с таблицей ниже:

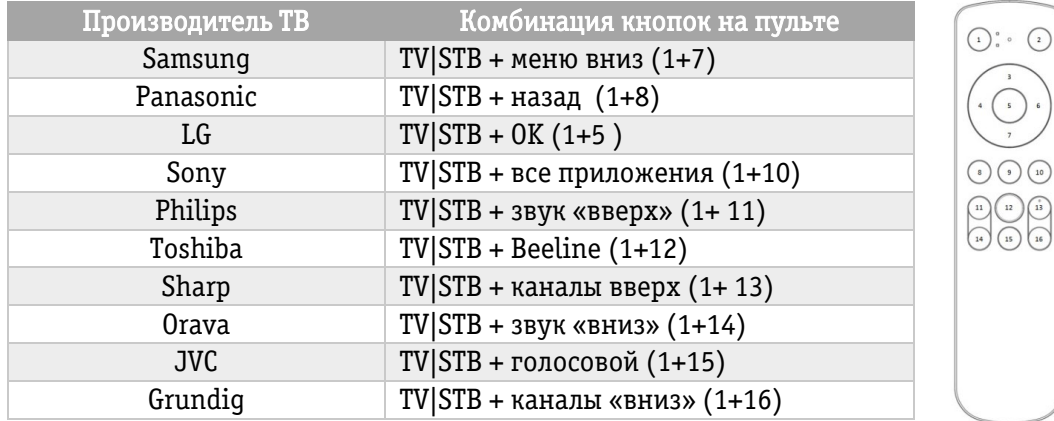

- Удерживайте комбинацию нажатой в течение 3 секунд, пока на пульте управления не загорится зеленый световой индикатор, после чего отпустите клавиши.
- Кратковременно нажимайте кнопку «вправо». Каждое нажатие будет сопровождаться однократным миганием зеленого светового индикатора на пульте, а пульт — посылать ИКсигналы для телевизора. Как только телевизор выключится, нажмите клавишу OK на пульте для сохранения настроек — зеленый индикатор мигнет дважды.

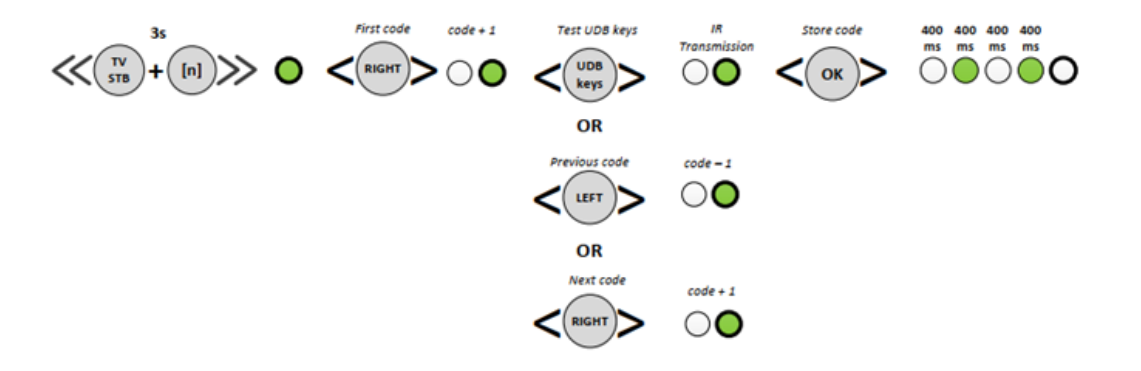

Обратите внимание, что у одного производителя телевизоров могут быть разные модели, и, соответственно, разные ИК-коды для управления.

В случае, если при текущей настройке не все клавиши управления ТВ работают, просто продолжите подбор кода (повторите процедуру сначала). При каждом нажатии клавиши «вправо» будет использоваться следующая разновидность ИК-сигналов для текущего производителя телевизора.

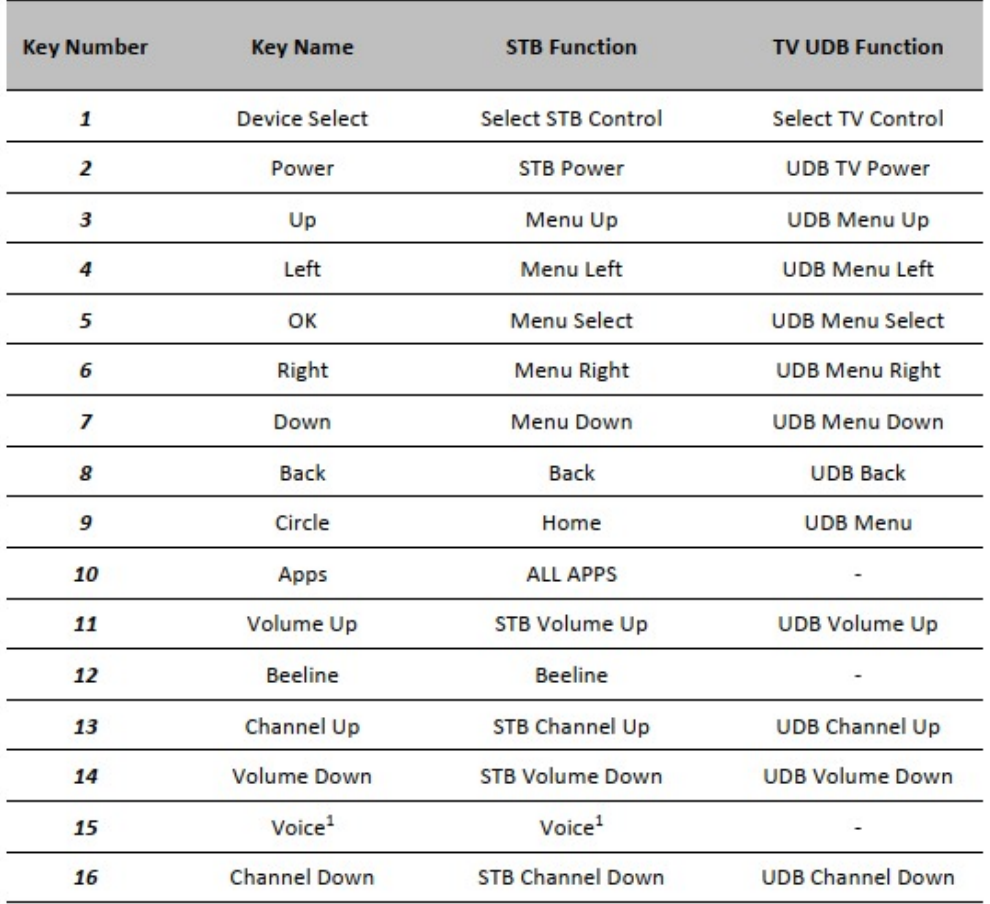

## Назначение кнопок в режимах TV и STB

## Другие возможности

- 1. Использование встроенного голосового помощника:
	- Для запуска голосового помощника, находясь на стартовом экране Android TV, нажмите кнопку на пульте Индикатор загорится постоянным зеленым, а на экране появится дополнительное окно.
	- Держите пульт перед собой и задайте вопрос. Результаты поиска появятся как только вы закончите говорить.

Примеры использования:

- Чтобы найти фильм, сериал, исполнителя или песню, просто скажите название: «Бэтмен» или «Робин Гуд», «Мэтт Дэймон» или «Мадонна».
- Для поиска контента с участием определенного актера скажите: «Покажи мне фильмы с Мерил Стрип».
- Для поиска определенного жанра скажите: «Романтические комедии».
- Узнайте время: «Сколько времени в Лондоне?»
- Проверьте погоду: «Какая погода в Москве?»
- Ответьте на любые вопросы: «Каково население Румынии?», «Какой высоты гора Килиманджаро?», «Где родился Альберт Эйнштейн?»
- **Решите математическую задачу: «34 на 23».**
- Узнайте спортивные результаты и расписание: «Какой был счет в игре Джетс против Бронкса?»
- Поиск изображений: «Покажи мне фотографии моста Золотые Ворота».
- 2. Использование смартфона в качестве пульта дистанционного управления для Android TV:
	- Загрузите и установите приложение Android TV Remote Control на свое устройство из Google Play или App Store.
	- Убедитесь, что ваше устройство подключено к тому же Wi-Fi, что и ваша приставка Билайн Beebox Android TV.
	- Откройте приложение Android TV Remote Control  $\bullet$  и нажмите на название вашего Android TV.
	- На экране телевизора вы увидите PIN-код введите его на вашем устройстве и нажмите «Пара».